# **GMG SupportNews**

# **English edition 8/2016 April 25, 2016**

#### **Dear Sir or Madam,**

Today we would like to inform you of the following topics:

#### **Release of GMG ColorProof 5.7.3**

✓ Release notes

- ✓ New Features
	- 1-Click installation
	- Support of Epson SureColor P7000 STD (LLK) and P9000 STD (LLK)
	- ProofStandards for Epson SureColor P7000 STD (LLK) and P9000 STD (LLK)
	- Additional ProofStandards for Epson SureColor P7000V and P9000V
	- Additional ProofStandards for Epson SureColor P6000 and P8000
	- Conversion of Epson Stylus Pro x900 profiles to Epson SureColor-P
	- Conversion of Epson Stylus Pro x900 spot color sets to Epson SureColor-P
	- Improved Active Drying for Epson Printers
	- PANTONE Plus 112 new spot colors
	- X-Rite measurement device i1iSis 2 for calibration
	- ProfileEditor: Gamut Viewer Improvements
	- Localization of Epson SureColor-P Printer names for China and Japan
- ✓ Resolved issues
- ✓ End of Life
- ✓ Build number
- ✓ Tips and Tricks: ProfileEditor Measurement M1/M2 of patches <10mm

# **Release of GMG ColorProof 5.7.3**

#### **Release date**

ColorProof 5.7.3.442 has been released for use on 32bit operating systems today, Monday, April 25, 2016.

ColorProof 5.7.3.443 has been released for use on 64bit operating systems today, Monday, April 25, 2016.

#### **License**

ColorProof 5.0 - 5.6.1  $\rightarrow$  5.7.3 New license required, chargeable ColorProof 5.7.0 – 5.7.2  $\rightarrow$  5.7.3 No new license required

#### **Supported OS**

o Windows 10 o Windows 8.1 o Windows 8 o Windows 7 o Windows Server 2012 R2 o Windows Server 2008 R2

**Download** [GMG ColorProof 5.7.3](http://p470656.webspaceconfig.de/Software/ColorProof/cp_57.html)

#### **Installation instructions**

- 1. Create an environment backup of your existing configuration (version 5.5 or newer)
- 2. Fully close ColorProof, including the tray icon in the task bar.
- 3. Extract the file "GMG\_ColorProof\_5\_7\_3\_4xx.zip"
- 4. Double-Click "Install\_CP5.bat" to run the setup file
- 5. Start ColorProof after the installation wizard is closed.
- 6. ColorProof is now updated/installed.

# **New Features**

#### **1-Click installation**

For the first time, the ColorProof installer is offered as a single zip file. Only one file needs to be downloaded and installed. This simplifies the installation process. The previous split in 3 packages: "prerequisites" (supporting components), "application" (program) and "data" (profile package) is no longer required.

#### **Support of Epson SureColor P7000 STD (LLK) and P9000 STD (LLK)**

With ColorProof 5.7.3 we introduce the support of the UltraChrome HDX ten-colour pigment ink-set with light light black. The Epson SureColor P7000 and P9000 Standard Edition delivers 98% of Pantone® certified colours to create superior-quality, highly-accurate results with bright, vivid colours. For stunning prints, an Advanced Black and White Mode helps produce high density, deep, rich blacks and ultra-smooth tones.

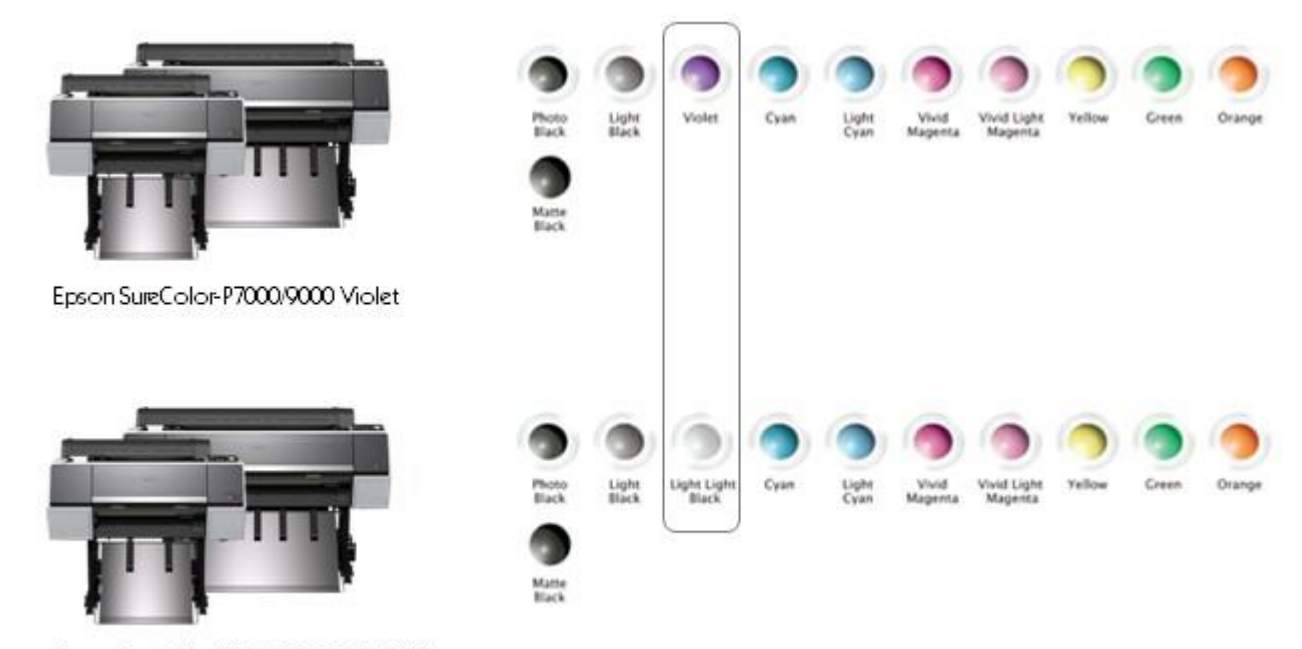

Epson SureColor-P7000/9000 STD (LLK)

ColorProof 5.7.3 includes the support of the 8c-print mode. The support of the 10c print mode will follow in May/June 2016.

#### **ProofStandards for Epson SureColor P7000 STD (LLK) and P9000 STD (LLK)**

The following list of new ProofStandards is included in ColorProof version 5.7.3.

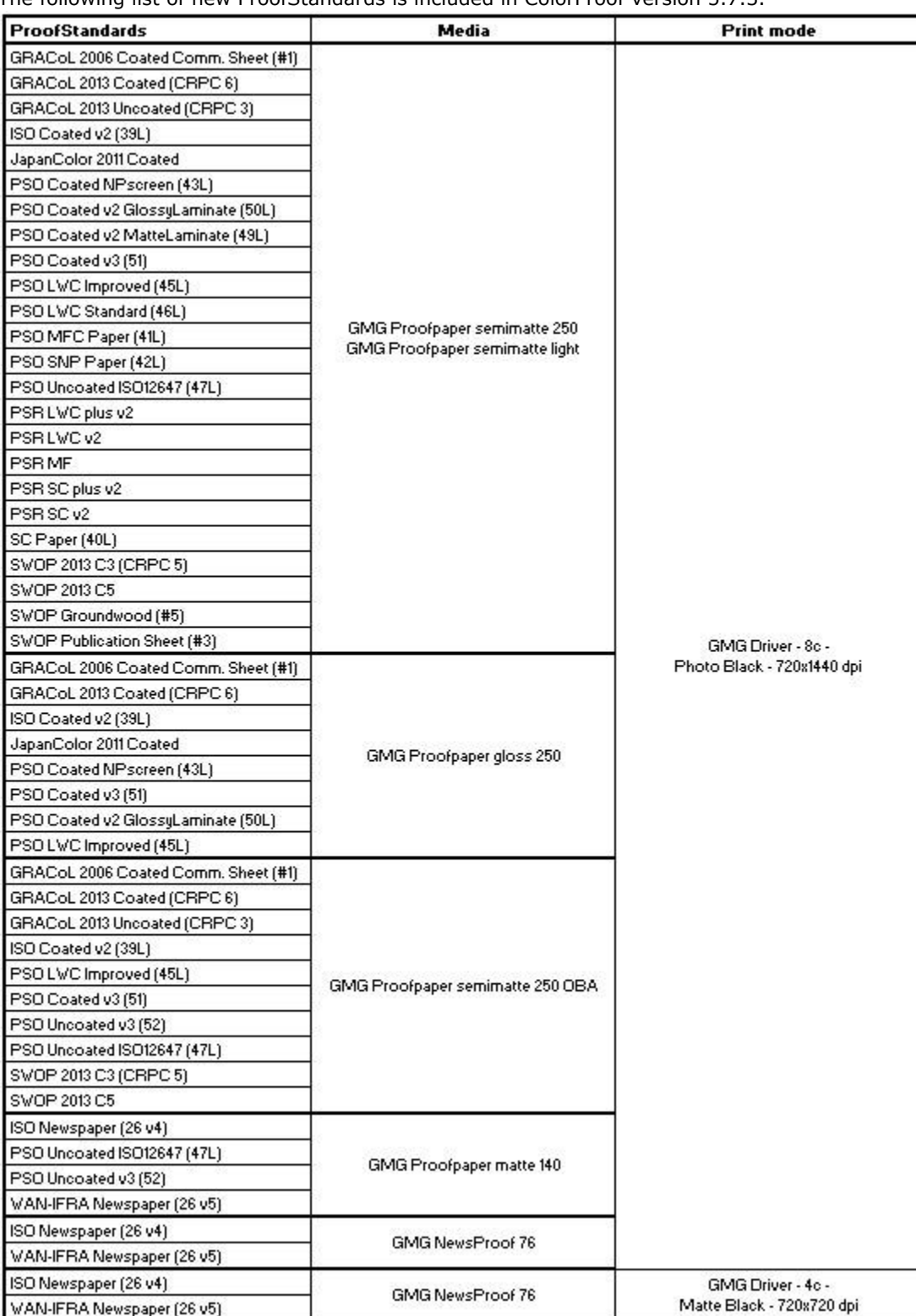

#### **Additional ProofStandards for Epson SureColor P7000V and P9000V**

The following list of new ProofStandards is included in ColorProof version 5.7.3.

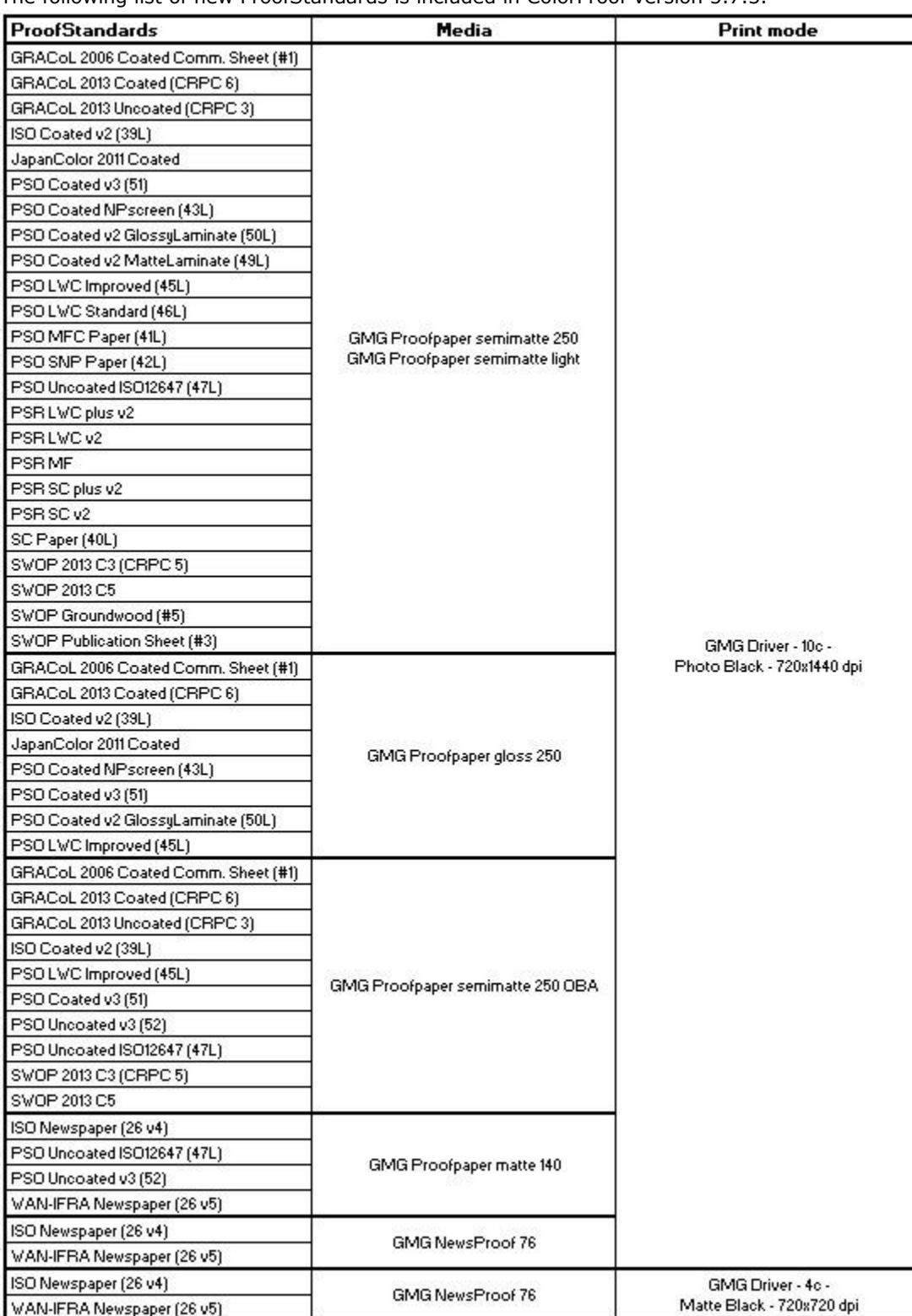

#### **Additional ProofStandards for Epson SureColor P6000 and P8000**

The following list of new ProofStandards is included in ColorProof version 5.7.3.

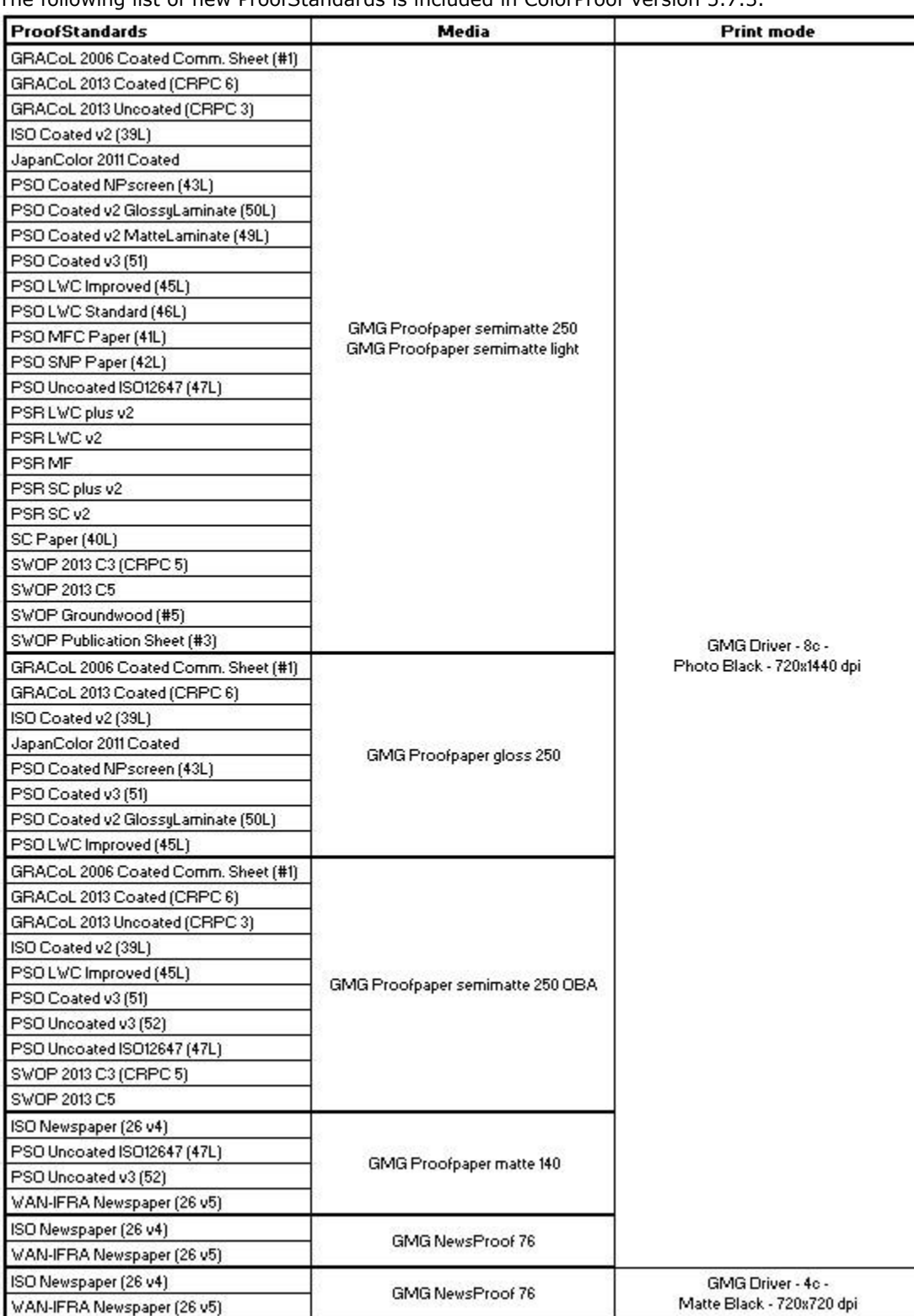

#### **Conversion of Epson Stylus Pro x900 profiles to Epson SureColor-P**

Contone profile (MX4) conversion is possible: *ProfileEditor: Tools > Convert Profile*.

The following conversions are offered for GMG ProofPaper semimatte 250:

- Conversion of Epson Stylus Pro x900 10c profiles to Epson SureColor P7000/9000 VIOLET 10c
- Conversion of Epson Stylus Pro x900/x890 8c profiles to Epson SureColor P7000/9000 VIOLET 10c
- Conversion of Epson Stylus Pro x900/x890 8c profiles to Epson SureColor P7000/9000 STD (LLK) 8c
- Conversion of Epson Stylus Pro x900/x890 8c profiles to Epson SureColor P6000/8000 8c *(\*)*

*(\*)* This conversion is not (yet) listed in ProfileEditor. The conversion to Epson SureColor P6000/8000 STD 8c is however identical to the conversion to P7000/9000 STD (LLK) 8c. So, if you want to convert Epson Stylus Pro x900/x890 8c profiles to SureColor P6000/P8000, please use the third conversion rule: Conversion of Epson Stylus Pro x900/x890 8c profiles to Epson SureColor P7000/9000 STD (LLK) 8c

In case you are using specific noise values in a profile, we recommend to decrease the values. When converting MX4 Epson x900 proof profiles to the color space of the SureColor printers, we found that a reduction of the noise frequency by ca. 25% leads to a most comparable result. The intensity does not need to be adjusted.

|           | Epson Stylus Pro x900 |  | <b>Epson SureColor SC-P</b> |  |
|-----------|-----------------------|--|-----------------------------|--|
|           | <b>CMY</b>            |  | <b>CMY</b>                  |  |
| Frequency |                       |  | 10                          |  |
| Intensity |                       |  |                             |  |

Example: PSO LWC Improved 45L - GMG ProofPaper semimatte 250

Example: PSO LWC Standard 46L - GMG ProofPaper semimatte 250

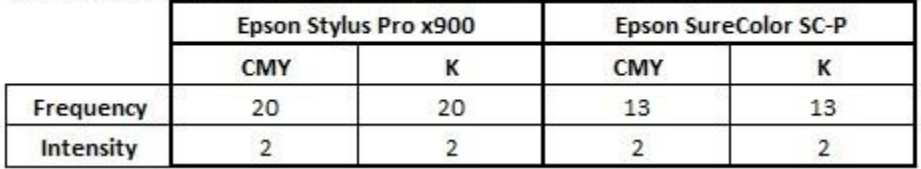

**Conversion of Epson Stylus Pro x900 spot color sets to Epson SureColor-P**

Spotcolor database (db3) conversion is possible: *SpotColorEditor: Measure > Convert*.

The following conversions for GMG ProofPaper semimatte 250 are offered:

• Conversion of Epson Stylus Pro x900 10c spot color sets to Epson SureColor P7000/9000 VIOLET 10c • Conversion of Epson Stylus Pro x900/x890 8c spot color sets to Epson SureColor P7000/9000 VIOLET  $10c$ 

• Conversion of Epson Stylus Pro x900/x890 8c spot color sets to Epson SureColor P7000/9000 STD (LLK) 8c

• Conversion of Epson Stylus Pro x900/x890 8c spot color sets to Epson SureColor P6000/8000 8c *(\*)*

*(\*)* This conversion is not (yet) listed in SpotColorEditor. The conversion to Epson SureColor P6000/8000 STD 8c is however identical to the conversion to P7000/9000 STD (LLK) 8c. So, if you want to convert Epson Stylus Pro x900/x890 8c spot color sets to SureColor P6000/P8000, please use the third conversion rule: Conversion of Epson Stylus Pro x900/x890 8c spot color sets to Epson SureColor P7000/9000 STD (LLK) 8c.

#### **PANTONE Plus - 112 new spot colors**

Pantone has introduced [112 new spot colors.](http://mail.gmg-colorserver.com/d?q000d3eq00crsm00d0000000000000000bdmn0si1047) The new palette incorporates key design trends across industries, but also serves as an important signifier of new cultural and social influences on the overall movement of color, see [press release of Pantone.](http://mail.gmg-colorserver.com/d?q000d3ey00crsm00d0000000000000000bdmgnk01047)

The new colors are included in the following spot color sets in ColorProof 5.7.3:

- Pantone Plus Coated
- Pantone Plus Uncoated

It concerns the above mentioned spot color sets of these printers:

- Epson SureColor P6000/P7000 (violet)/P7000 STD (LLK)
- Epson Stylus Pro 4900/7900/9900
- Epson Stylus Pro 7890/9890
- Epson Stylus Pro 4880/7880/9880
- Epson Stylus Pro WT7900
- HP Designjet Z2100/Z3100/Z3200/Z5200/Z6200
- Canon imagePROGRAF
- iPF6300/iPF6300S/iPF6350/iPF6400/iPF6400S/iPF6410/iPF6410S/iPF6450/iPF6460
- Canon imagePROGRAF iPF8300/iPF8300S/iPF8310S/iPF8400/iPF8400S/iPF84010
- Roland VersaCAMM VS / VersaUV LEC330
- Mimaki UJF706

#### **Improved Active Drying for Epson Printers with Spectroproofer**

The improved active drying synchronizes the ink drying of calibration charts and media wedges. The identical way of drying ensures consistency in the ink adhesion to the substrate and this in turn leads to a higher proofing quality.

The consistency in drying calibration charts and control strips is reflected in the user interface of ColorProof. From version 5.7.3 onwards, there are no longer separate settings for autocalibration and for ProofControl Inline. Both are merged and the settings are identical for calibration and for verification.

The new developments are available with immediate effect for the following printers:

- Epson SureColor-P7000V/P9000V with Spectroproofer ILS30
- Epson SureColor-P7000/9000 STD (LLK) with Spectroproofer ILS30
- Epson SureColor-P6000/8000 with Spectroproofer ILS30
- Epson Stylus Pro x900/x890 with Spectroproofer ILS20/30

#### **Active drying**

Active drying means using a fan (air flow) to dry test charts and control strips before measurement. The settings are found in the media settings (Output > Printer > change media).

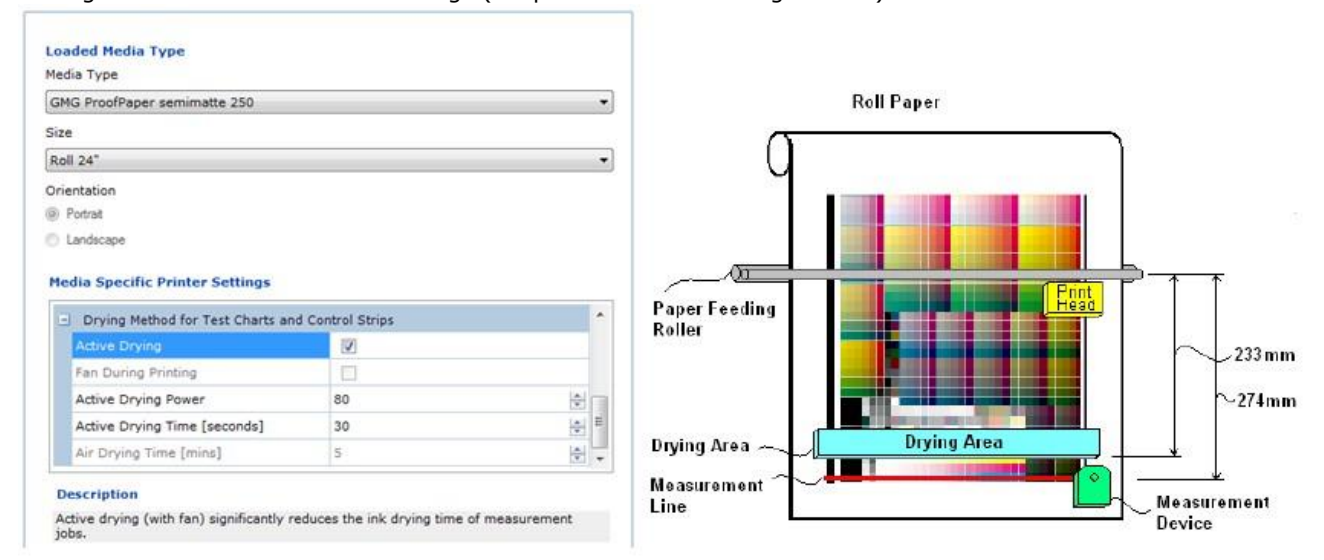

#### **Up to now:**

In the old implementation calibration charts were air dried for 5 minutes (per default). For control strips, the active drying started during printing. After printing, the job stayed in the same position and active drying lasted (per default) for another 30 seconds. As the last part of the job (control strip) was positioned under the print head, it was not dried enough and due to the fan during printing, the result was not consistent to the air drying of the calibration.

#### **New in ColorProof 5.7.3:**

With the improved active drying, the fan is no longer used during printing. After printing, the chart is moved to the drying area and the last part of the job is actively dried for 120 seconds (default) before it is moved further down to the measurement device. This makes sure the whole chart is evenly dried. This procedure is the same for inline-calibration and for inline media wedges. The same way of printing and drying ensures an even better match between calibration and verification and leads to a better proofing quality.

After updating to ColorProof 5.7.3, the improved active drying will be active and does not need further configuration.

#### **X-Rite measurement device i1iSis 2 for calibration**

All calibration sets that support i1iSis 1 can in ColorProof 5.7.3 additionally use the X-Rite measurement device i1iSis 2 for calibration. It concerns the calibration sets of the following printer and media:

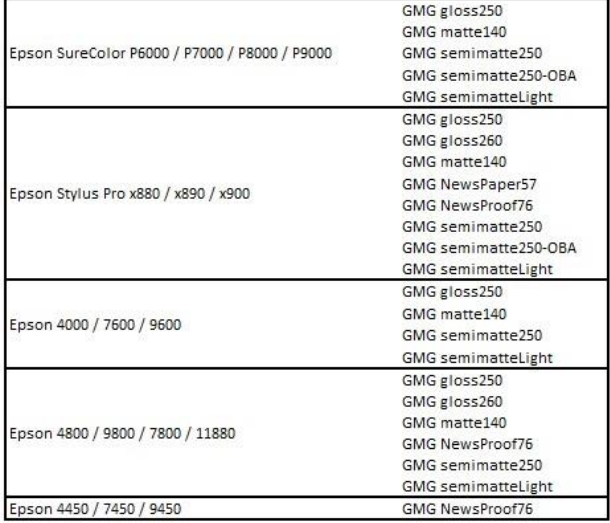

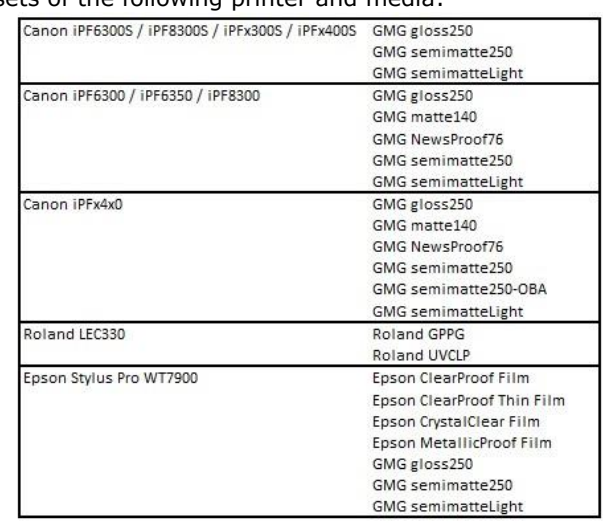

#### **ProfileEditor: Gamut Viewer Improvements**

GamutViewer offers a large package of new features.

#### **Import of ProofControl measurements**

The measurement values of control strips can be visualized in the GamutViewer. To enable the graphical view of the ProofControl verification, the GamutViewer connection needs to be defined in GMG ProofControl > Options > Connections > standard: C:\Program Files (x86)\GMG\ProfileEditor\GamutViewer\GamutViewer.exe

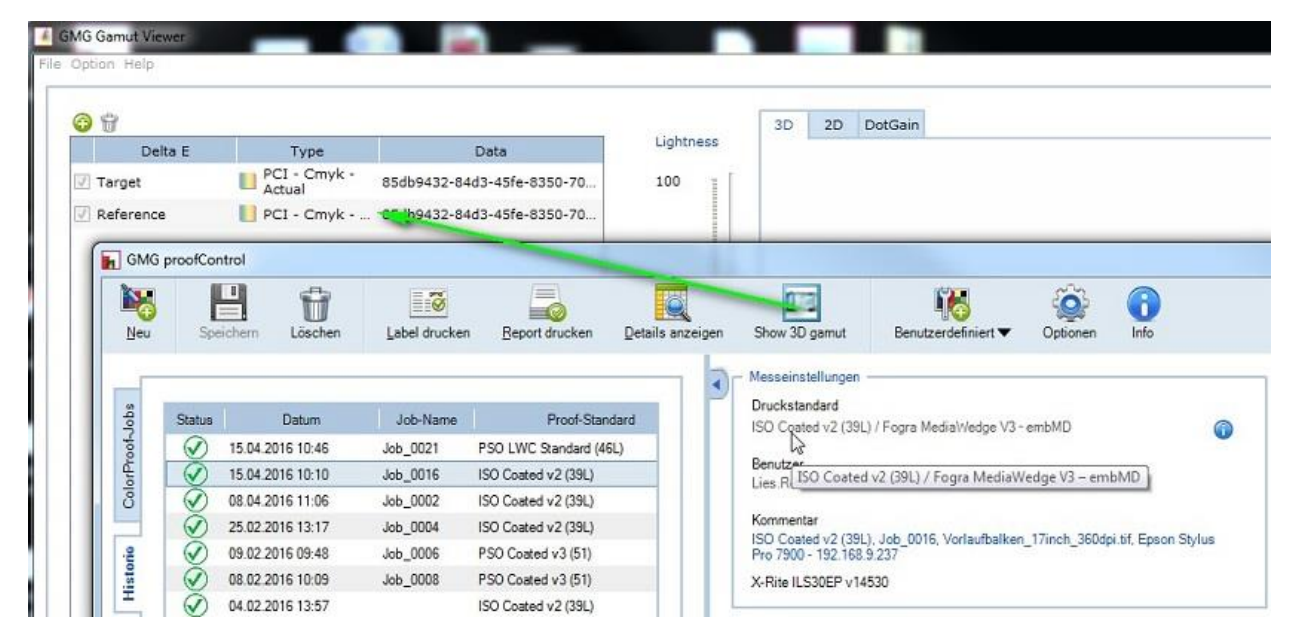

The measured values (points) are displayed in reference to the tolerance (circle). The distance to the target value (middle of the circle) is displayed by a line. The measured values within the tolerance are marked in green. Failed verifications are marked outside the tolerance in red.

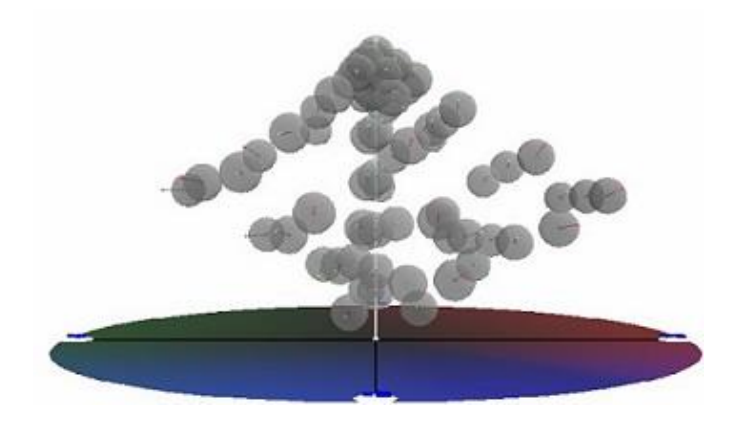

#### **ICC & MXN Profiles**

More new file types can be loaded in GamutViewer: ICC & MXN profiles. GamutViewer now supports: MX4, MX5, Gamut files, XML, OpenColor and ICC profiles, CGATS and text files.

#### **Multiselect files**

A selection of multiple files can be loaded at once in GamutViewer.

#### **Add LAB Value**

A single LAB value can be entered and displayed in GamutViewer.

#### **Save and load configuration**

GamutViewer contains some options in the menu to save the list of gamuts, profiles, ICC or PCI files and further configurations. This can be saved as .gml (gamut list) file. Gamut lists can be loaded manually or at the start up.

#### **Overview of all dE-differences**

Arrows in the 3D and 2D graphic view illustrate the delta-E difference between the color spaces.

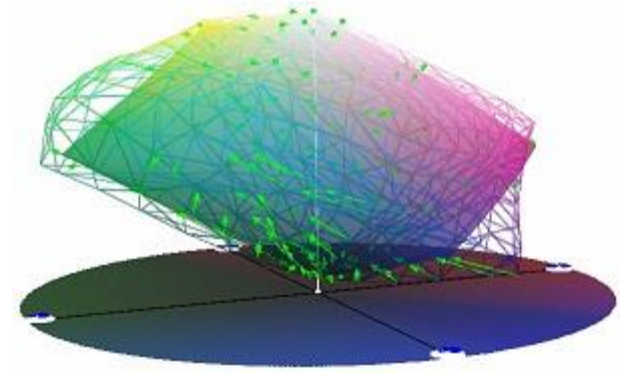

#### **Show colors**

You can display a selective view of only: Primaries / Secondaries / CMY Values / CMYK Values

#### **Transparency**

The solid view of a color space can be made transparent, so that a second smaller color space becomes visible. The transparency can be set to a value between 0% and 100%.

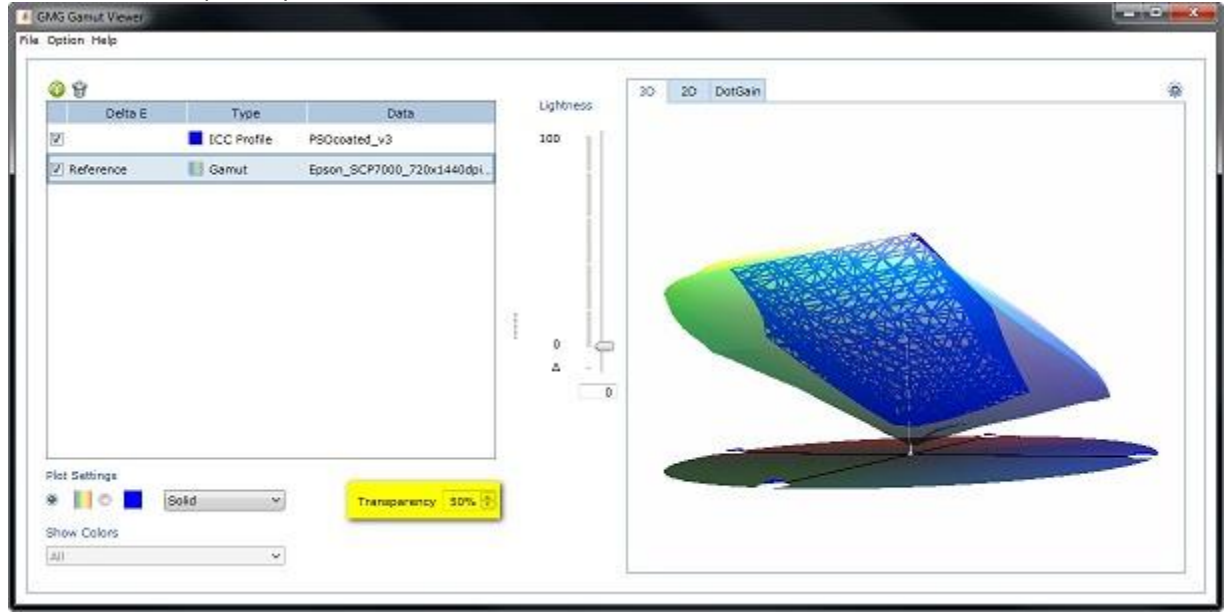

#### **2D Projections**

GamutViewer now enables several 2D projections: L/a, L/b, L/a.

#### **DotGain**

In the new DotGain tab the curves of the ToneValue and DotGain are visualized.

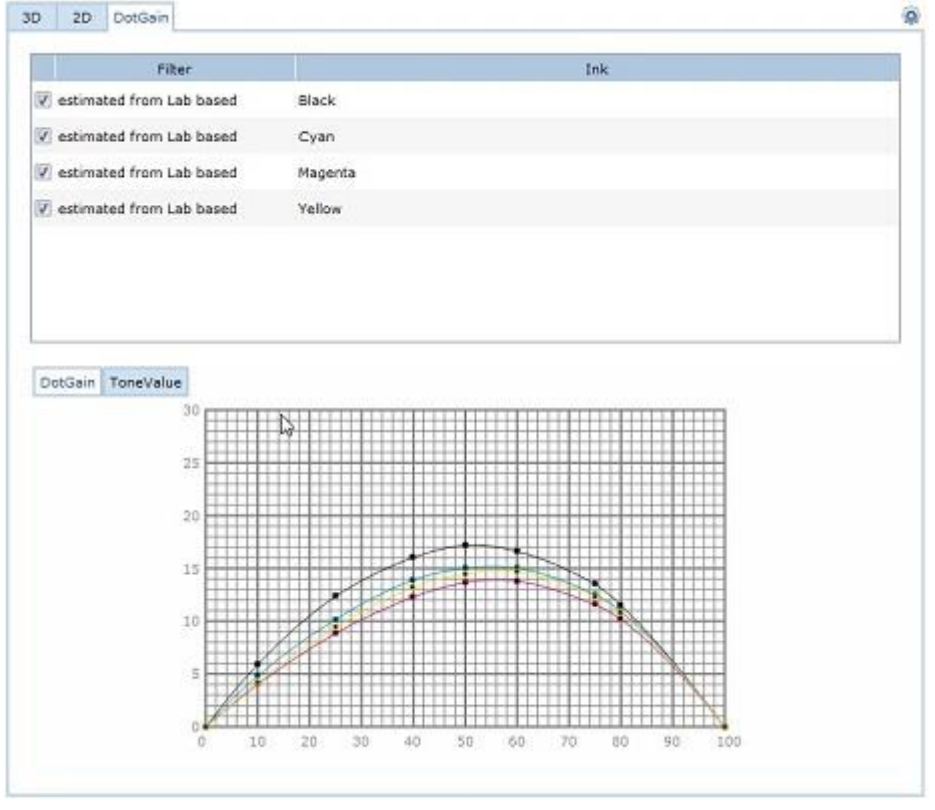

#### **GamutViewer in Remote Desktop**

GamutViewer can now be used in remote desktop and Server PCs. In case the graphic card does not support 3D acceleration, GamutViewer will switch to CPU rendering.

#### **Localization of Epson SureColor-P Printer names for China and Japan**

The model number of the SureColor P-series have been localized for the different regions.

- The Chinese models in ColorProof are: Epson SureColor P6050, P7050, P8050, P9050.
- The Japanese model numbers in ColorProof are: Epson SureColor P6080, P7080, P8080, P9080.

### **Resolved issues**

The following technical issues have been resolved in ColorProof 5.7.3.442/443. Please note that the list describes the problem, not the solution.

#### **Epson SureColor P-series cannot print on custom media**

It was not possible to print on the Epson SureColor P7000 with a custom medium, custom calibration and custom ProofStandard configured in ColorProof. The error message *"Failed to initialize printer"* was displayed. GMG calibration sets were not affected. [61847, 61889, 62028]

#### **DotProof/FlexoProof - Processing issue of 1-Bit LEN or 1-Bit TIFF files**

In DotProof/FlexoProof 5.7.2.529/530 it sometimes occurred that at a certain point in time 1-Bit LEN or 1-Bit TIFF files were not processed anymore. This means that the hotfolders did not create new jobs anymore or that printed files were not cleaned up. The reason was that the memory consumption of the jobticket05.exe process increased with every new job until the memory used by the process exceeded the addressable total memory of the system. [61481, 61692, 61647, 61199, 61228]

#### **White space after image in workflow job after 5.7.2 upgrade**

In some cases, workflows that were updated to the version 5.7.2 produced jobs with a white space after the image (e.g. a gap of 6 meters) when the control strip was disabled. Newly created workflows were not affected. [60987, 61064]

#### **SpotColor Editor – Import error: "Encountered an improper argument"**

Even though spot colors were imported correctly, the error *"Encountered an improper argument"* was displayed. [60915, 62143]

#### **French UI – Epson config page not reachable**

On the ColorProof output tab the IP address in the right window pane is a hyperlink to the Epson config

page. This page could not be opened when the language in ColorProof was French. [60357, 60369]

#### **Imposition proofer without license**

When ColorProof was connected to a dongle with imposition proofer license (e.g. dongle of the dealer for installation and configuration), the imposition proofer remained visible in ColorProof, even after switching to a dongle without license for the imposition proofer (e.g. switch to user dongle). [58823, 59362, 60935]

#### **AutoCalibrationWizard – Simultaneous calibration of multiple printers**

Auto-calibrating multiple printers at the same time was not possible. [46949, 48868]

#### **Epson SureColor P6000 – Calibration set and ProofStandard greyed out**

Calibration sets and ProofStandards for GMG ProofPaper gloss 250 could not be added for Epson SureColor P6000. The items were greyed out in the database and could not be downloaded. [62124]

#### **ColorProof installation - PC Admin name contains a blank character**

The installation of ColorProof was be aborted when the Windows administrator name contained a black character, e.g. "Test User". [61807]

#### **Pre-separated PostScript files - memory leak**

Processing pre-separated PostScript files provoked a memory leak when the job did not contain all process channels e.g. a combination of CMY+spot+spot. Loading a PostScript file with one or more missing CMYK separations first consumed all RAM and consequently the cache until the PC did not respond anymore. [61781, 61671]

#### **WAN-IFRA Newspaper 26v5 for Epson Stylus Pro 7800 and 9800**

The WAN-IFRA Newspaper 26v5 ProofStandard was available for Epson Stylus Pro 4800, but missing for 7800 and 9800. [61736]

#### **Epson SureColor P-Series – DB3 with special inks**

A spot color channel mapped to white ink created a distorted and striped output on the Epson SureColor P7000. [61622]

#### **Print PS EPS from history**

It was not possible to print EPS files from the ColorProof history, even though the files were available in the backup folder. [61548]

#### **Use embedded ICC Profile**

The color management option to "*Use embedded ICC profile if Available, else Use the Following Profile*" did not work. The embedded ICC profile was not used. [61516]

#### **SpotColor Optimization – Technical error**

Starting the SpotColor Optimization through the menu bar: Database > spot color sets > optimize provoked an error: *"A technical error occurred"*. The same option started by right-clicking the spot color set worked fine. [61326]

#### **Moiré in Workflow jobs**

In some cases workflow jobs showed moiré. [61096]

#### **SpotColor Editor - Crash**

SpotColor Editor closed unexpectedly when copy/pasting a lot of spot colors into a new spot color set. [60728]

#### **Workflow (51L) with control strip for ILS25**

Creating workflows using ProofStandards containing only M1 data in ProofControl standards was not possible with Canon imagePROGRAF series printers with embedded measurement device (ILS25). [60570]

#### **Channel mapping ignored by OpenColor Workflow with DB3**

Channel mapping was not applied to jobs generated by a workflow with an OpenColor ProofStandard and a custom spot color set (db3). The spot colors were taken from the db3 and the channel mapping rules were ignored. [60430]

#### **Workflow with single line nesting and rotation**

In some cases single line nesting in combination with rotation led to a wrong job size. [59857]

#### **Job label settings not saved when switching between printers**

When the job label settings were changed for printer A (paused) and immediately after you switched to printer B (paused as well), the job label settings were not saved. The workaround was to activate printer A after the changes, in this way the new settings were saved. [58785]

#### **Extended paper tint (outer only) cuts image / PDF content**

In jobs that used extended outer paper tint and had an image label set to the right side, the image was cropped by the amount of paper tint extension. [58278, 34746]

#### **Processed 1-bit files not cleaned up**

Processed 1-bit file were not deleted as defined in the cleanup settings in the workflow. [58242]

#### **Option to switch printer to "not calibrated"**

The ProofControl Inline setting to change the calibration set to "not calibrated" after a failed ProofStandard verification did not work. [58207]

#### **Installation on D-drive in Win 10 – Calibration error**

Calibration with the X-Rite i1 pro2 was not possible on ColorProof systems installed on the D-drive in Windows 10. [57634]

#### **Calibration notification with wrong values**

The calibration notification contained the values of the first iteration, instead of the values of the final iteration. This error only happened when the following both options were active: (1) System > General > E-mail system notifications > "Printer recalibrated (results report)", (2) System > General > Default view settings > "Close AutoCaliWizard after successful calibration". [56861]

#### **Roland VS-300i – Layer "White only"**

It was not possible to print white through the "White only" layer on the Roland VS-300i. A workaround was available. [56382]

#### **Image processing "Scale to fit media"**

The workflow functionality "Scale to fit media" for images larger than the paper size did not work in jobs containing label and/or control strips. [54844]

#### **Imposition proofer on 32bit OS**

The imposition proofer could not be used on 32bit operating systems (32bit printer driver and 32bit ColorProof installation). The jobs ended with the message: "*Unexpected end of printing*" [56489, 60097]

#### **Print defects in PDF file with OpenColor Standard**

Under some circumstances PDF Jobs with OpenColor Standard showed print defects. [60432, 61916]

#### **Checksum of custom 5.5 profile changed**

In some cases, the checksum of a custom profile had changed after the update of CP 5.5 to CP 5.7. [62184]

#### **Epson with spectroproofer - Jobs with OC control strip**

OpenColor-Jobs with (one or more remapped process channels and) an ILS20/30 control strip threw the following error: *"Internal error: Unexpected state for function call in module Missing\_Dot [timestamp]"*. The workaround was to deactivate the control strip. [61612, 62824, 62078]

#### **Starter kit for Epson SureColor P7000/9000 – Photo black**

No jobs with custom medium and custom calibration set could be printed on the Epson SureColor P7000/9000 with Epson Driver and Photo Black. [62292, 62398]

#### **Epson SureColor P7000/9000 – Custom calibration set with Photo black**

After duplicating the GMG calibration set "GMG driver – 10c matte black 720x1440 bi dir" (GMG ProofPaper matte 140) and changing the driver to photo black, it could not be used for printing. [62293]

#### **GamutViewer - Error "file can not be loaded"**

GamutViewer showed an error when it was opened through the option "Compare Gamut and Target values" in ProfileEditor. [62258]

#### **Changes to original GMG spot color set due to duplicates**

In some cases (e.g. duplicate of duplicate) original GMG spot color sets were changed. [60908]

## **End of Life**

Please note, that we will no longer provide bug fixes, maintenance releases, workarounds, or patches for bugs found in 5.7.2.529/530 or older.

# **Build number**

ColorProof Version 5.7.3.443 (64bit) ColorProof Version 5.7.3.442 (32bit)

#### **Tips and Tricks: ProfileEditor – Measurement M1/M2 of patches <10mm**

With X-Rite i1 Pro 2 iO, it is technically not possible to perform M1 measurements of patches smaller than 10 mm in scan mode. The X-Rite implementation of M1 is that patches are measured twice: with UV-cut and with non-UV-cut. When the quality of the scan mode is not high enough, the device will automatically switch to patch mode. ColorProof will provide a warning when the scan mode cannot be used.

Questions? Feedback? Comments? Please, let us know!

With kind regards from Tübingen

Jochen Moehrke Manager Customer Support